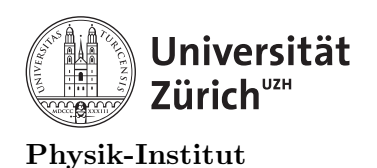

## Lecture 4: Data handling in  $C/C++$

## 1 Introduction to data handling

In the previous class, we went over how to process and analyse data within our code. In reality, most of the time the data we need to process cannot be hard-coded into a program. Most of the time we are given a set of data in a specific form and we have to import it into our variables in our code. You will not get an e-mail with a nice array or vector of integers, and you will not send one. You will more likely going to give or get a text file with many numbers, characters, strings and lines. Today, we will cover how we can import and output data using  $C/C++$ . Today's class is dedicated on how to import and prepare the data to be processed.

### 1.1 ifstream

Within  $C/C++$  there is a built-in file-streaming function called "fstream". We need to load it at the beginning of the C++.

1 #include <fstream>

Now, suppose you are given a .txt data file as the following:

```
1 some_numbers.txt
2 1
3 2
4 3
5 4
6 5
7 6
8 7
9 8
10 \ 911 10
12 \quad 1113 12
14 13
15 10
```
Following a is a code to import the above data set. Inspect it to see what it does.

```
1 //data_import.cxx
2 #include <iostream>
3 #include \leqstdio.h>
4 #include <vector>
5 #include <fstream>
6
7 using namespace std;
8 int main(int argc,char *argv[]){//Main begins
```

```
9 //Variable declaration
10 ifstream input_data; //This is the variable that will be used to
       import data.
11 input_data.open("some_numbers.txt");
12 string line_holder; //This is a string that will hold onto the input
    \rightarrow line. Everything will be treated as a string.
13
14 for (int i=0; i<10; i++){//getline for loop
15 getline(input_data,line_holder);//You can read one line at a
    \rightarrow time using getline.
16 cout<<line_holder<<endl;
17 }//getline for loop ends
18 input_data.close();//Always close your file as soon as you're done
    \rightarrow working with it.
19
20 //Note that each time you get the line, you will have progressed to
       the next line, in order to read the file from the top again, you must
       close the ifstream and open the file again.
    \rightarrow\hookrightarrow21
22
23 cout<<"While method"<<endl;
24 input_data.close();//re</math>-initializing the input file.25 input_data.open("some_numbers.txt");
26 while (input_data >> line_holder){//while input begins
27 cout <<<<<a>line_holder<<endl;
28 //Here you are directly pushing each line from input_data
    \rightarrow into line_holder. No "getline" is needed.
29 //While loop ends when the file ends as there is no more
       line to push into line_{hol}30 }//while input ends.
31 input_data.close();
32
33 return 0;
34 }//Main Ends
```
and the output:

```
some_numbers.txt
1
2
3
4
5
6
7
8
\overline{Q}While method
some_numbers.txt
1
2
3
4
5
```
Note that while loop is the obvious choice for importing data especially when you do not know how long the data set is. Also, we know that the data other than the first line are integers. If we know that obviously we don't want to import them as strings, we want to import load them into an array or vectors.

```
1 //data_import.cxx
2 #include <iostream>
\ddot{a} #include \langlestdio.h>
4 #include <vector>
5 #include <fstream>
6
7 using namespace std;
8 int main(int argc,char *argv[]){//Main begins
9 //Variable declaration
10 ifstream input_data; //This is the variable that will be used to
       import data.
11 input_data.open("some_numbers.txt");
12 string line_holder; //This is a string that will hold onto the input
    \rightarrow line. Everything will be treated as a string.
13
14 //Removing the "some_numbers.txt in the header by getting the first
       line (typically headers are longer than 1 line)."
15 for (int i=0; i<1; i++){//getline for loop
16 getline(input_data,line_holder);
17 }//getline for loop ends
18
19 //At this point we know that everything else in the file are
       integers, and we don't know how many integers there are. Let's create a
       vector of integers and load them.
    \hookrightarrow\hookrightarrow20 int dummy_integer;
21 vector<int> input_integers;
22 while (input_data >> dummy_integer){//while input begins
23 //Note that you still need the line_holder to allow the iteration.
<sup>24</sup> input_integers.push_back(dummy_integer);
25 }//while input ends.
26 input_data.close();
27
28 //Now let's print and make sure we get what we imported
29 int index=0;
30 for (int element: input_integers){
31 printf("input_integers[%i]=%i \n",index,element);
32 index++;
33 }
34 return 0;
```
### <sup>35</sup> }//Main Ends

The output from the above code looks like the following:

```
input_integers[0]=1
input_integers[1]=2
input_integers[2]=3
input_integers[3]=4
input_integers[4]=5
input_integers[5]=6
input_integers[6]=7
input_integers[7]=8
input_integers[8]=9
input_integers[9]=10
input_integers[10]=11
input_integers[11]=12
input_integers[12]=13
input_integers[13]=10
```
As stated above, a typical header is more than just one line. It is important to inspect a given file and locate where the relevant data begins.

As most of you are also aware, a typical data set is not as simple and definitely not single dimensional. However the import method is just the same. Supposed you have a bit more complex file seen below.

```
1 some_data.txt
2 This is the header and it will start in the next couple of lines.
3
4
5 Or not.
6 \overline{\textbf{x}} y \overline{\textbf{y}} \overline{\textbf{z}}7 \quad 1 \quad 2 \quad 878 2 4 99
9 3 7 33
10 4 3 11
11 5 2 634
12 6 9 213
13 7 11 41
14 8 31 532
15 9 312 12
16 10 56 76
17 11 13 31
18 12 89 321
19 13 137 12
20 10 1478 94
```
There are many different ways to deal with this header. The simplest way is to look at the line number and skip until line  $7<sup>1</sup>$  $7<sup>1</sup>$  $7<sup>1</sup>$ . As for multi-dimensional data set, modify the while loop to accommodate more than a single element from each line.

```
1 //data_import.cxx
```

```
2 #include <iostream>
```

```
3 #include <stdio.h>
```
<span id="page-3-0"></span><sup>1</sup>in C index starts at 0, so skip until 6th element or index 6

```
4 #include <vector>
5 #include <fstream>
6
7 using namespace std;
8 int main(int argc,char *argv[]){//Main begins
9 //Variable declaration
10 ifstream input_data; //This is the variable that will be used to
       import data.
11 input_data.open("some_data.txt");
12 string line_holder; //This is a string that will hold onto the input
    \rightarrow line. Everything will be treated as a string.
13
14 //Removing the "some_numbers.txt in the header by getting the first
       line (typically headers are longer than 1 line)."15 for (int i=0; i<6; i++)\frac{1}{\sqrt{q}} (int loop
16 getline(input_data,line_holder);
17 }//getline for loop ends
18
19 //At this point we know that everything else in the file are
       integers, and we don't know how many integers there are. Let's create a
       vector of integers and load them.
    \hookrightarrow\hookrightarrow20 int dummy_x, dummy_y, dummy_z;
21 vector<int> x,y,z;
22 //vector<int> input_integers;
23 while (input_data >> dummy_x >> dummy_y >> dummy_z){//while input
      beqins24 //Note that you still need the line_holder to allow the iteration.
\alpha x.push_back(dummy_x);
26 y.push_back(dummy_y);
27 z.push_back(dummy_z);
28 }//while input ends.
29 input_data.close();
30
31 //Now let's print and make sure we get what we imported
32 int index=0:
33 for (int element: x){
34 printf("x[%i]=%i, z[%i]=%i, z[%i]=%i
       \n",index,element,index,y[index],index,z[index]);
35 index++;
36 }
37 return 0;
38 }//Main Ends
```
As you can see, for data separated by tab or space are very easy to handle. Now let's move onto writing some data.

### 1.2 ofstream

Similar to ifstream, you must import fstream libraries in order to use ofstream. Ofstream is extremely similar to using a cout command. The following is an easy example. Let's reuse the random number generator from a previous example to output some data.

```
1 //data_export.cxx
```

```
2 #include <iostream>
```
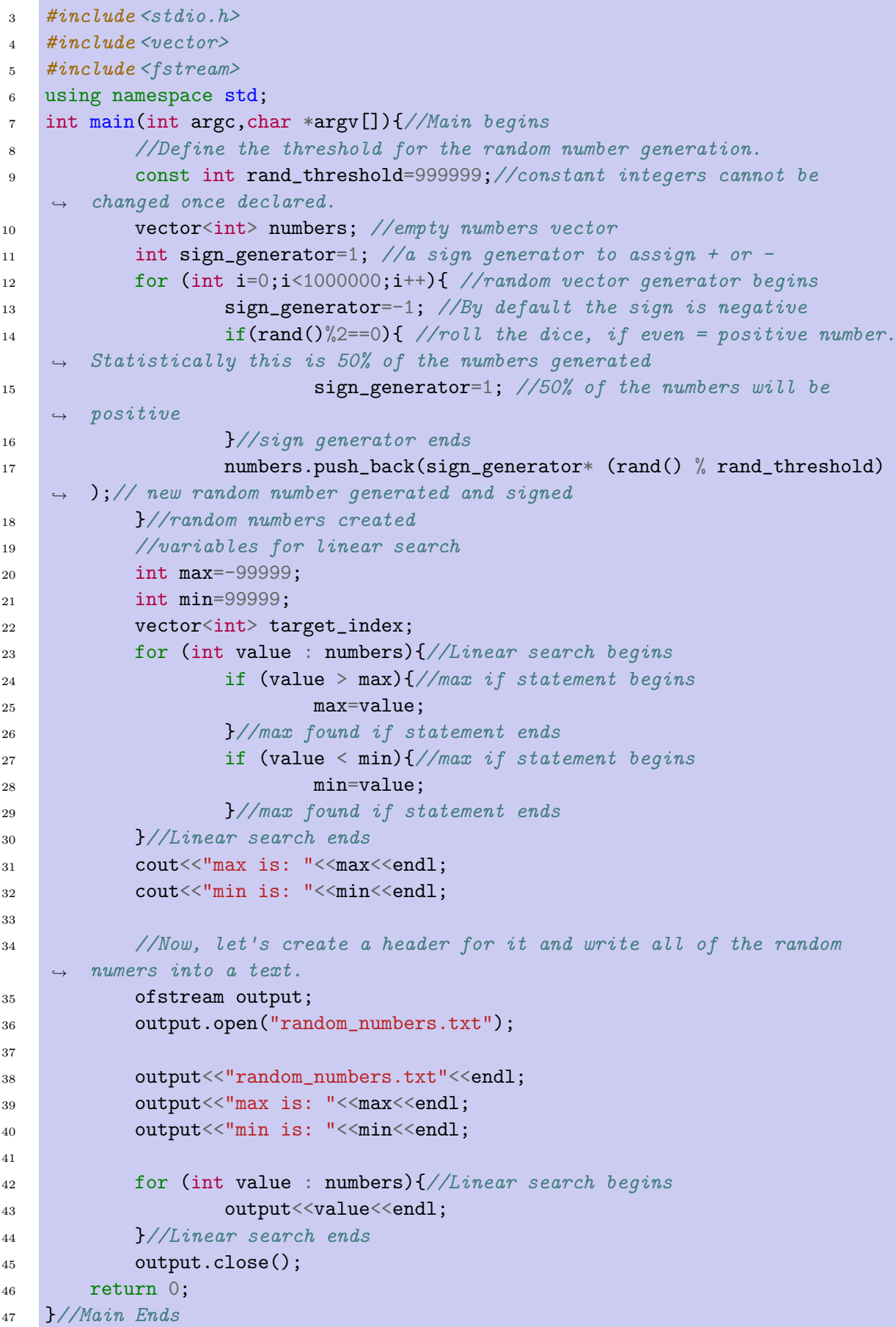

The output file should look similar to this:

```
1 random_numbers.txt
2 max is: 999998
3 min is: -999995
4 -9317325 -6386296 -2387597 ...
```
You will see a great similarity of usage of ofstream as the cout. Let's now output some 3D data with minimal header.

```
1 //data_export_3D.cxx
2 #include <iostream>
3 #include <stdio.h>
4 #include <vector>
5 #include <fstream>
6 using namespace std;
7 int main(int argc,char *argv[]){//Main begins
8 //Define the threshold for the random number generation.
9 const int rand_threshold=999999;//constant integers cannot be
       changed once declared.
10 ofstream output;
11 output.open("random_numbers_3D.txt");
12 output<<"random_numbers_3D.txt"<<endl;
13 output << "x \t y \t z" << endl;
14 int sign_generator=1; //a sign generator to assign + or -
15 for (int i=0;i<100000;i++){ //random vector generator begins
16 sign_generator=-1; //By default the sign is negative
17 if \text{rand}()%2==0){ //roll the dice, if even = positive number.
   \rightarrow Statistically this is 50% of the numbers generated
18 sign_generator=1; //50% of the numbers will be
       positive19 }//sign generator ends
20 output<<sign_generator* (rand() %
      rand_threshold)<<"\t"<<sign_generator* (rand() %
      rand_threshold)<<"\t"<<sign_generator* (rand() % rand_threshold)<<endl;
   \rightarrow\hookrightarrow21 }//random numbers created
22 output.close();
23 return 0;
24 }//Main Ends
```
The resulting data should look something similar to:

```
1 random_numbers_3D.txt
2 x y 23 -931732 -694458 -638629
4 -238759 -886105 -7621415 -642610 -203387 -4913776 521161 899807 515893
7 384966 89476 457039
8 ...
```
To be able to easily access the data from MS Excel or LibreOffice Calc, a common data file type used is "comma-separated values" .csv. You can create this easily by modifying above code to the following.

### 1 INTRODUCTION TO DATA HANDLING 7

```
1 //data_export_3D_csv.cxx
2 #include <iostream>
3 #include \leqstdio.h>
4 #include <vector>
5 #include <fstream>
6 using namespace std;
7 int main(int argc,char *argv[]){//Main begins
8 //Define the threshold for the random number generation.
9 const int rand_threshold=999999;//constant integers cannot be
    \leftrightarrow changed once declared.
10 ofstream output;
11 output.open("random_numbers_3D.csv");
12 output<<"random_numbers_3D.csv"<<endl;
13 output << "x , y , z" << endl;
14 int sign_generator=1; //a sign generator to assign + or -
15 for (int i=0;i<100000;i++){ //random vector generator begins
16 sign_generator=-1; //By default the sign is negative
17 if \text{rand}()%2==0){ //roll the dice, if even = positive number.
       Statistically this is 50% of the numbers generated
18 sign_generator=1; //50% of the numbers will be
       positive19 }//sign generator ends
20 output<<sign_generator* (rand() %
       rand_threshold)<<","<<sign_generator* (rand() %
       rand_threshold)<<","<<sign_generator* (rand() % rand_threshold)<<endl;
    \hookrightarrow\hookrightarrow21 }//random numbers created
22 output.close();
23 return 0;
24 }//Main Ends
```
The output should look similar to the following: Note that reading .csv files is not very trivial

|                                                                                                    | random_numbers_3D.csv - LibreOffice Calc |                                                                                |                         |                     |   |  |
|----------------------------------------------------------------------------------------------------|------------------------------------------|--------------------------------------------------------------------------------|-------------------------|---------------------|---|--|
|                                                                                                    |                                          | File Edit View Insert Format Styles Sheet Data Tools                           |                         |                     |   |  |
|                                                                                                    |                                          | ░▒▞▅▞▄▚D <sub></sub> ▅▊░▓░░▒▓░ <u>▞</u> <i><mark></mark></i>                   |                         |                     |   |  |
| $\vee$ $\mid$ 10 $\vee$ $\mid$ $\mathbf{B}$ $\mid$ $\mid$ $\mathbf{U}$ $\mid$ $\mathbf{A}$ $\star$ $\mathbf{\emptyset}$ $\star$ $\mathbf{\Xi}$ $\equiv$<br>ŧ.<br>Liberation Sans |                                          |                                                                                |                         |                     |   |  |
|                                                                                                    | A <sub>1</sub>                           | $\ \cdot\ $ $f_{\mathbf{x}} \sum \cdot \cdot \cdot = \ $ random_numbers_3D.csv |                         |                     |   |  |
|                                                                                                    |                                          | A                                                                              | B                       | C                   | D |  |
|                                                                                                    | 1                                        | random numbers 3D.csv                                                          |                         |                     |   |  |
|                                                                                                    | 2                                        | X                                                                              | v                       | 7                   |   |  |
|                                                                                                    | 3                                        | $-931732$                                                                      | $-694458$               | $-638629$           |   |  |
|                                                                                                    | 4                                        | -238759                                                                        |                         | $-886105$ $-762141$ |   |  |
|                                                                                                    | 5                                        |                                                                                | -642610 -203387 -491377 |                     |   |  |
|                                                                                                    | 6                                        |                                                                                | 521161 899807 515893    |                     |   |  |

<span id="page-7-1"></span>Figure 1: Output .csv file from the above code.

in C++. It involves reading data line-by-line then cut by the line by "comma" separators<sup>[2](#page-7-0)</sup> as strings then converted into integers.

### 1 INTRODUCTION TO DATA HANDLING 8

<span id="page-7-0"></span><sup>2</sup> called delimiter

# = The practical programming part of this course will now begin for  $60$  minutes.  $=$

## 2 Creating and reading files

- <span id="page-9-1"></span>1. Create each of the following using  $C/C++$  code with at least 10 lines of headers. The header must include:
	- Maximum and minimum of the elements.
	- Average of the elements.
	- Median of the elements.
	- Skew of the elements.
	- Sample standard deviation of the elements.
	- Total number of elements.
	- Dimension of the data.
	- Title of the data.
	- Data file name and type.
	- Date and time of the random number generation.
	- A 1 dimensional data set with 1000 random number elements.
	- A 2 dimensional data set with tabular separation and 10000 random number elements.
	- A 3 dimensional data set with tabular separation and 10000 random number elements.
	- Same as above but into comma separation and into a .csv file.
- 2. In your functions package, write [3](#page-9-0) functions to read each of the above<sup>3</sup>.
- 3. Create a function that will allow you to save an array into a file.
- 4. Create a function that will allow you to save a vector into a file.

<span id="page-9-0"></span><sup>3</sup>Except for the .csv file since it has not been covered yet

# = The theoretical lecture part of this course will now continue for  $15$  minutes.  $=$

## 3 Typecasting

As mentioned before, working with a .csv file as an input file is not very trivial in  $C++$ . Suppose you are trying to read the file "random numbers 3D.csv" seen in Figure [1](#page-7-1). Since you are aware that each line has to be loaded as strings then cut by the delimiters, you need to import another package called stringstream or sstream. You can do this by writing:

1 #include <sstream>

Below you will find a good example of using stringstream from reading a .csv file.

```
1 //read_csv.cxx
2 #include <iostream>
3 #include \leqstdio.h>
4 #include <vector>
5 #include <fstream>
6 #include <sstream>
7 using namespace std;
8 int main(int argc,char *argv[]){//Main begins
9 ifstream input;
10 input.open("random_numbers_3D.csv");
11 string temp_string;
12 for (int i=0 ; i < 2; i++){
13 getline(input,temp_string);
14 }//Headers have been read and skipped
15
16 vector<int> x,y,z;
17 int counter=0;
18 char delimiter=',';//comma separator.
19 while( input >> temp_string ){//input while loop starts
20 stringstream temp_sstream(temp_string);//stringstream
     created then destroyed at the end of each iteration in stack.
21 while( getline(temp_sstream, temp_string, delimiter)
     \frac{1}{\sqrt{S}} ){\frac{1}{S} /Seperating each line by the delimiter.
22 counter=counter%3;
23 switch (counter){//Switch case is used to determine
     x \, y \, or z24 case 0: //This is x
25 x.push_back(stoi(temp_string.c_str()));
<sup>26</sup> break;
27 case 1: //This is y
28 y.push_back(stoi(temp_string.c_str()));
<sup>29</sup> break;
30 case 2: //This is z31 z.push_back(stoi(temp_string.c_str()));
32 break;
33 33 }//switch case ends
34 counter++;
35 }//stringstream while loop ends
36 }//input while loop ends
37
38 for (int i=0; i<10; i++){
39 printf(" %i, %i, %i \n", x[i],y[i],z[i]);
40 }
41
```
42 **input.close();** <sup>43</sup> return 0; <sup>44</sup> }//Main Ends

> In the above case, you will notice that the stringstream is being called temporally at the beginning of each while iteration. This is safe as we know that we are creating and destroying a temp sstream in the beginning of the while iteration and it gets destroyed at the end of each iteration. This is because we are using stack part of the memory and we do not anticipate the stringstream holding large data. Please note that you should never call a new heap variable  $inside<sup>4</sup>$  $inside<sup>4</sup>$  $inside<sup>4</sup>$ .

> You will also notice the usage of "stoi" string to integer function. You may also have noticed the usage of "c\_str()". These are two different functions. The stoi conversion function is part of the standard C++ library which can convert character-strings to integers. However as described above, it does not directly accept a  $c++$  string type. It instead accepts a character-string as this package has been built on top of character-string. The difference between c-string and a  $c++$  "string" is that the programming language C, there is no such thing as "string". Instead you can create an array of characters and treat them as a string of characters. You will find more information on these functions in the following link [https:](https://en.cppreference.com/w/cpp/string/basic_string/stol) [//en.cppreference.com/w/cpp/string/basic](https://en.cppreference.com/w/cpp/string/basic_string/stol) string/stol.

> The important part for you in this course is that you learn how to use them. The output of the above code is as follows:

-931732 , -694458, -638629 -238759 , -886105, -762141 -642610 , -203387, -491377 521161 , 899807, 515893 384966 , 89476, 457039 -595889 , -702861, -958155 22391 , 723140, 665356 -703603 , -515030, -981603 723693 , 134438, 899292  $-20545$ ,  $-175639$ ,  $-479698$ 

As you may have noticed, .csv is not the only filetype that will require you to import data non-trivially. There are many data types, data corruptions and encryptions which require the manipulation of each line and its subset.

In the following practical session, we will practice handling data of different types.

<span id="page-12-0"></span><sup>&</sup>lt;sup>4</sup>heap and stack are memory management terms and will be covered in the next class

= The practical programming part of this course will now begin for  $60$  minutes.  $=$ 

## 4 Data handling practice

- 1. Recall the very last element of exercise [1.](#page-9-1) Create a function that will read the .csv file you've created, and compare the output with an LibreOffice Calc<sup>[5](#page-14-0)</sup>.
- 2. Create a general function that intakes a delimiter character input and a stringstream and prints each element.
- 3. Create a general function that intakes a delimiter character input and a string and prints each element.
- 4. Write a program that can perform Caesarian encryption and decryption (for all 26 keys). For more information on Caesarian encryption please visit [http://practicalcryptography.](http://practicalcryptography.com/ciphers/caesar-cipher/#:~:text=The%20Caesar%20cipher%20is%20one,become%20C%2C%20and%20so%20on.) com/ciphers/caesar-cipher/#:∼[:text=The%20Caesar%20cipher%20is%20one,become%2](http://practicalcryptography.com/ciphers/caesar-cipher/#:~:text=The%20Caesar%20cipher%20is%20one,become%20C%2C%20and%20so%20on.)0C% [2C%20and%20so%20on..](http://practicalcryptography.com/ciphers/caesar-cipher/#:~:text=The%20Caesar%20cipher%20is%20one,become%20C%2C%20and%20so%20on.)

## 5 Conclusion

You have now learned the basics of data handling. Not only can you now analyse the data, now you have the capability of importing and exporting many different types of data regardless of how the data is organized. You must understand that even up until this point we cannot handle very large data efficiently.

In most inefficient programs, the data gets written and read from the storage device multiple times. This is typically very slow especially if the machines are equipped with tape or platter hard drives.

For efficient and fast programs, the data is read once from the hard drive, and kept in RAM until terminated. As long as your machine has enough RAM, you should never use the hard drive other than to save the results of the analyses. Up until now, we have been only using a small section of the RAM called "stack". In the next course we will start using the larger section of the RAM called "heap".

<span id="page-14-0"></span>Steven J. Lee, Roland Bernet 25. August 2022